#### **KEAM 2020 Admission Procedure**

#### **ALL those allotted for admission to GCEK: Visit GCEK website, register and upload all documents.**

- 1. Visit Govt College of Engineering Websit[e www.gcek.ac.in](http://www.gcek.ac.in/)
- 2. On top there will be a link available for doing the online registration
- 3. Click the link to open the registration page.

Or visit <https://etlab.gcek.ac.in/registration>

#### **Online Admission Procedure**

- 1. Choose B.Tech Regular
- 2. Please select the nearby college where you can submit the original TC before 5.00 pm 30<sup>th</sup> October 2020
- 3. Fill up all the mandatory and relevant fields.
- 4. Upload scanned copies of all the required documents.
- 5. Put tick mark on the declarations
- 6. You will receive a reference number from the college after successful registration. Please note down the reference number or keep a photo of the same.
- 7. You will get the same reference number as SMS and Email.
- 8. Keep reference number for further admission procedure.
- 9. College Will verify the entered data and documents submitted and share the admission details and access credentials.
- 10. The admission will be approved only if you submit your original TC in the listed Govt. Engineering colleges or Polytechnic Colleges.

#### **Offline Admission Procedure**

- 1. Students have to come to Govt. College of Engineering Kannur in direct.
- 2. Will permit to enter to the college after thermal scanning
- 3. You can collect the token and registration form from the registration counter.
- 4. Fill up all the forms and complete the data entry in the campus ERP software
- 5. Submit the original documents for Academic and Document Verification
- 6. Once Verification is over go the fee payment section to pay the relevant fees and confirm the admission.

# **സര്ക്കുലര്ക്**

**ടി2/ 3400/2020/ഡി ടി ഇ സാങ്കേതിക വിദ്യാഭ്യാസ ഡയറക്ടങ്കററ്റ് തിരുവനന്തപുരം ,21.10.2020**

**വിഷയം :- വിദ്യാഭ്യാസം – സാങ്കേതികം –ബി ടടക് അഡ്മിഷ൯ 2020 – രണ്ാം ഘട്ട അങ്കലാട്ട്ടമന്റ് - ങ്കകാവിഡ് 19 ങ്ക്പാങ്കട്ടാങ്കകാൾ പാലിച്ചു ടകാണ്് ങ്കകാങ്കേജിൽ ്പങ്കവശനം ങ്കനടുന്നതിന് ്പങ്കതയക മാര്ക്ഗ നിര്ക്ങ്കദ്ശങ്ങൾ - നൽകുന്നത് – സംബന്ധിച്ചു. സൂചന :- Nil**

 **ബി ടടക് അഡ്മിഷനു 2020 -21 ൽ രണ്ാം ഘട്ട അങ്കലാട്ട്ടമന്റിലൂടട ്പങ്കവശനം ലഭ്ിച്ച വിദ്യാര്ക്ഥികൾകു ഇങ്കതാടടാപ്പം ഉൾടകാള്ളിച്ചിരികുന്ന Annexure I, Annexure II , Annexure III ടല നിര്ക്ങ്കദ്ശങ്ങൾ ്പകാരം ്പങ്കവശനം നടങ്കേണ്താണ്.**

 **സാങ്കേതിക വിദ്യാഭ്യാസ ഡയറക്ടര്ക് (i/c)**

**സവീകര്ക്ോവ്**

- **1. അതാതുസ്ഥാപന ങ്കമധാവികൾ**
- **2. CA, ഡയറക്ടര്ക്**
- **3. ഓഫീസ് ങ്കകാപ്പി**

# **Annexure I**

# **രണ്ാം ഘട്ട അങ്കലലാട്ടമന്റിൽ ഗവടെന്്അടലലേിൽ ഗവടെന്്-എയ്ഡഡ്എഞ്ചിനീയറിംഗ് ങ്കകാങ്കേജിൽ**

**അങ്കലാട്ട്ടമന്് ലഭ്ിച്ച വിദ്യാര്ക്ഥികേുടട ്ശദ്ധക്**

**അങ്കലാട്ട്ടമന്് ലഭ്ിച്ച ങ്കകാങ്കേജിൽ ്പങ്കവശനം ങ്കനടുന്നതിന്**

എൻട്രൻസ് പരീക്ഷ കമ്മിഷണർ പുറപ്പെടുവിച്ച അലോട്ട്മെന്റ് പ്രകാരം, ഗവണ്മെന്റ് അല്ലെങ്കിൽ ഗവണ്മെന്റ്-എയ്ഡഡ് എഞ്ചിനീയറിംഗ് കോളേജിൽ അലോട്ട്മെന്റ് ലഭിച്ച വിദ്യോർത്ഥികൾക്ക്, തോപ്പെെറയുന്ന ഒരു രീതിയിൽ ട്പലവശനം ലനരോവുന്നതോണ്

1) സാധാരണ രീതിയിലുള്ള പ്രവേശനം - അലോട്ട്മെന്റ് നേടിയ ലകോലേജിൽ ലനരിട്ട് ഹോജരോയിട്ട്

2) virtual അഡ്മിഷൻ വഴി പ്രവേശനം

### **1) സാധാരണ രീതിയിലുള്ള്പങ്കവശനം**

ബാധകമായ എല്ലാ സെർട്ടിഫിക്കറ്റുകളുടെയും ഒറിജിനൽ സഹിതം, ഈ രീതിയിലുള്ള അഡ്മിഷനിൽ, പിദ്യാർത്ഥി രക്ഷാകർത്താവിനൊപ്പം അലോട്ട്മെന്റ് ലഭിച്ച കോളേജിൽ ഹോജരോലകണ്ടതോണ്. ഏതു ദ്ിവസെോണ് ഹോജരോലകണ്ടപ്പതന്ന്, അതോത് ലകോലേജിന്റപ്പറ പ്പവബ് സസറ്റിൽ, പ്രസിദ്ധപ്പെടുത്തിയിരിക്കും. വിദ്യാർത്ഥിയുടെ തിരിച്ചറിയൽ ലരഖയുപ്പര ഒറിജിനൽ (ആധോർ / ലവോട്ടർ ഐഡി, തുരങ്ങിയതിൽ ഏതെങ്കിലും) വിദ്യാർത്ഥി അഡ്മിഷൻ സമയത്ത് ഹോജരോലക്കണ്ടതോണ് .

മതിയായ കാരണങ്ങളാൽ വിദ്യാർത്ഥി സ്വയം അഡ്മിഷന് ഹാജരാകുന്നില്ലെങ്കിൽ, വിദ്യാർത്ഥിക്ക് പകരം ഹാജരാകുന്ന ആളിനെ ചുമത്തപ്പെടുത്തിയിരിക്കുന്ന സാക്ഷ്യപത്രം, കൊടുത്തു വിടേണ്ടതാണ്. ഈ സാക്ഷ്യപത്രത്തിൽ വിദ്യാർത്ഥിയും

രക്ഷിതാവും ഒപ്പിടേണ്ടതാണ്. പകരം വരുന്ന ആളിന്റെ കൈവശം അദ്ദേഹത്തിന്റെ തിരിച്ചറിയൽ രേഖയുടെ ഒറിജിനൽ ഉണ്ടോയിരിലക്കണ്ടതോണ് .

രേഖകൾ പരിശോധിച്ച് ബോധ്യപ്പെട്ടതിനു ശേഷം, അലോട്ട്മെന്റ് ലഭിച്ച കോളേജ്, വിദ്യാർത്ഥിയെ പ്രവേശിപ്പിച്ചതായുള്ള സർട്ടിഫിക്കറ്റ് കൊടുക്കും.

### **2) virtual അഡ്മിഷൻ**

അലോട്ട്മെന്റ് ലഭിച്ച കോളേജിൽ ഹാജരാകാൻ സാധിക്കാത്ത വിദ്യാർത്ഥികൾക്ക്, virtual അഡ്മിഷൻ വഴി പ്രവേശനം നേടാവുന്നതാണ്. ഈ രീതിയിലുള്ള അഡ്മിഷനിൽ വിദ്യാർത്ഥി അലോട്ട്മെന്റ് ലഭിച്ച കോളേജിൽ ഹാജരാകേണ്ടതില്ല. പകരം വിദ്യാർത്ഥിക്ക് സൗകര്യപ്രദമായ ഒരു റിപ്പോർട്ടിങ് സെന്ററിൽ ഹാജരാകുകയും, രേഖകളുടെ പകർപ്പ് അലോട്ട്മെന്റ് ലഭിച്ച<br>കോളേജിലേക്ക് കോളേജിന്റെ വെബ്സൈറ്റിൽ കോളേജിന്റെ പെബ്സൈറ്റിൽ നിർദ്ദേശിച്ചിരിക്കുന്ന വിധത്തിൽ ഇലക്ട്രോണിക് മാധ്യമം വഴി അയക്കുകയും പ്പചയ്യുന്നു.

ഈ രീതിയിൽ അഡ്െിഷൻ എരുക്കുന്ന വിദ്യോർത്ഥികൾ, താഴെക്കൊടുത്തിരിക്കുന്ന ലിസ്റ്റിൽ ഉള്ള ഏതെങ്കിലും ഒരു റിലെോർട്ടിങ് പ്പസന്റററിൽ ഹോജരോലകണ്ടതോണ്. റിലെോർട്ടിങ് പ്പസന്റററിൽ ഹോജരോയതിനു ലശഷം തോപ്പെെറഞ്ഞിരിക്കുന്ന രേഖകൾ അവിടെ സമർപ്പിക്കേണ്ടതാണ്. അവിടെ നിന്നും ഒരു രസീത് ഭിക്കുന്നതോയിരിക്കും.

1) Virtual അഡ്മിഷന് അനുവദിക്കണമെന്നുള്ള അപേക്ഷ വിദ്യാർത്ഥിയും രക്ഷാകർത്താവും ഒപ്പിട്ടത്

2) അലോട്ട്മെന്റ് മെമ്മോയുടെ പകർപ്പ്

3) ട്രാൻസ്ഫർ സർട്ടിഫിക്കറ്റ് - original നൽകേണ്ടതാണ്, പകർപ്പ് അനുവദനീയമല്ല.

4) സവഭോവ സർട്ടിഫിക്കറ്റ് (conduct certificate) - original നൽലകണ്ടതോണ്, പകർപ്പ് അനുവദനീയമല്ല.

5) Certificates-ന്റപ്പറ ഒറിജിനൽ പിന്നീട് ഹോജരോക്കോപ്പെന്നുള്ള, നിശ്ചിത ഘടനയിലുള്ള സാക്ഷ്യപത്രം (Undertaking) വിദ്യാർത്ഥിയും രക്ഷാകർത്താവും ഒപ്പിട്ടത്

6) വിദ്യാർത്ഥിയുടെ തിരിച്ചറിയൽ രേഖയുടെ പകർപ്പ്. തിരിച്ചറിയൽ രേഖയുടെ ഒറിജിനൽ പരിശോധനക്ക് ഹോജരോലക്കണ്ടതോണ് .

7) വിദ്യോർത്ഥി സവയം റിലെോർട്ടിങ് പ്പസന്റററിൽ ഹാജരാകുന്നില്ലെങ്കിൽ, വിദ്യാർത്ഥിക്ക് പകരം ഹാജരാകുന്ന ആളിനെ ചുമതലപ്പെടുത്തിയിരിക്കുന്ന സാക്ഷ്യപത്രം. ഈ സാക്ഷ്യപത്രത്തിൽ വിദ്യാർത്ഥിയും രക്ഷിതാവും ഒപ്പിടേണ്ടതാണ്.<br>കൂടാതെ പകരം ഹാജരാകുന്ന ആളിന്റെ തിരിച്ചറിയൽ കൂടാതെ പകരം ഹാജരാകുന്ന ആളിന്റെ തിരിച്ചറിയൽ രേഖയുടെ പകർപ്പ് സമർപ്പിക്കേണ്ടതാണ്. തിരിച്ചറിയൽ രേഖയുടെ ഒറിജിനൽ പരിശോധനക്ക് ഹാജരാക്കേണ്ടതാണ് .

റിപ്പോർട്ടിങ് സെന്ററിൽ ഹാജരായി മുകളിൽപ്പറഞ്ഞ രേഖകൾ സമർപ്പിച്ചതിനു ശേഷം, ഓരോ വിദ്യാർത്ഥിയും അവർക്ക്<br>അലോട്ട്മെന്റ് ലഭിച്ച കോളേജിലേക്ക്, അവരുടെ അലോട്ട്മെന്റ് ലഭിച്ച കോളേജിലേക്ക്, അവരുടെ സെർട്ടിഫിക്കറ്റുകളുടെ scanned പകർപ്പ് ഇലക്ട്രോണിക് മാധ്യമം വഴി അയക്കേണ്ടതാണ്. ഇത് സംബന്ധിച്ച മാർഗനിർദേശങ്ങൾ അതാത് കോളേജിന്റെ വെബ് സൈറ്റിൽ ലഭ്യമായിരിക്കും.

രേഖകളുടെ scanned പകർപ്പ് ലഭിച്ച് കഴിഞ്ഞാൽ, അവ പരിശോധിച്ചതിന് ശേഷം, പ്രവേശനം നല്കിയതായുള്ള അറിയിപ്പ്, പ്രവേശനം നൽകിയ കോളേജ് ഓരോ വിദ്യാർത്ഥിക്കും ഇമെയിൽ വഴി നൽകുന്നതായിരിക്കും .

**റിങ്കപ്പാര്ക്ട്ടിങ് ടസന്ററിൽ നൽകുന്ന ഒര്ക്ജിനൽ ടസര്ഫിട്ടികറ്റുകേുടട ങ്കകാപ്പികൾ വിദ്യാര്ക്ഥികൾ കരുങ്കേണ്താണ്.** 

Virtual അഡ്മിഷൻ എടുക്കുന്നവർ, 2020 ഒക്ടോബർ 30 ന്, 4 െണിക്ക് െുൻപോയി റിലെോർട്ടിങ് പ്പസന്റററിൽ ലെൽ പറഞ്ഞിരിക്കുന്ന ലരഖകൾ നൽലകണ്ടതോണ്.

**virtual അഡ്മിഷന് വിദ്യാര്ക്ഥികൾക് ഹാജരാകാൻ അനുവദ്ിച്ചിട്ടുള്ളറിങ്കപ്പാര്ക്ട്ടിങ് ടസന്ററുകൾ**

1) ലകോലേജ് ഓഫ് എഞ്ചിനീയറിങ് , ട്ശീകോരയം, തിരുവനന്തപുരം

2) ഗവണ്പ്പെന്റ് എഞ്ചിനീറിങ് ലകോലേജ് , ബോർട്ടൻഹിൽ, തിരുവനന്തപുരം

3) രാജീവ് ഗാന്ധി ഇൻസ്റ്റിറ്റ്യൂട്ട് ഓഫ് ടെക്നോളജി, കോട്ടയം

4) ഗവൺമെന്റ് എഞ്ചിനീറിങ് കോളേജ്, തൃശ്ശൂർ

5) ഗവണ്പ്പെന്റ് എഞ്ചിനീറിങ് ലകോലേജ്,ട്ശീകൃഷ്ണപുരം, പാലക്കാട്

6) ഗവൺമെന്റ് എഞ്ചിനീറിങ് കോളേജ്, ഇടുക്കി

7) ഗവൺമെന്റ് എഞ്ചിനീറിങ് കോളേജ്, വയനാട്

8) ഗവൺമെന്റ് എഞ്ചിനീറിങ് കോളേജ്, കണ്ണൂർ

9) ഗവൺമെന്റ് എഞ്ചിനീറിങ് കോളേജ്, കോഴിക്കോട്

10) മാർ അതനേഷ്യസ് കോളേജ് ഓഫ് എഞ്ചിനീയറിങ് ,കോതമംഗലം

11) എൻ എസ് എസ് കോളേജ് ഓഫ് എഞ്ചിനീയറിങ്, പാലക്കാട്

12) ടി കെ എം കോളേജ് ഓഫ് എഞ്ചിനീയറിങ്, കൊല്ലം

13) കസർഗോഡ് ഗവൺമെന്റ് പോളിടെക്നിക് കോളേജ് ,പെരിയ, കോസർലഗോഡ് – 9400006458

14) മലപ്പുറം ഗവൺമെന്റ് പോളിടെക്നിക് കോളേജ്, തിരൂരങ്ങാടി – 9400006449

15) എറണാകുളം ഗവൺമെന്റ് പോളിടെക്നിക് കോളേജ് , കളമശേരി

16) ആലപ്പുഴ – വുമൻസ് ഗവൺമെന്റ് പോളിടെക്നിക്ക്, കായംകുളം

17) പത്തനംതിട്ട - ഗവൺമെന്റ് പോളിടെക്നിക് കോളേജ്,അടൂർ -9400006424

### **്പങ്കവശനം ലഭ്ിച്ച അഡ്മിഷൻ റദ്ദാകുന്നതിനും ്ടാൻസ്ഫര്ക് സര്ക്ട്ടിഫികറ്റ് തിരിടക വാങ്ങുന്നതിനും**

# **A) സാധാരണ രീതിയിലുള്ള്പങ്കവശനം ങ്കനടിയവര്ക്**

പ്രവേശനം നേടിയ കോളേജിൽ നേരിട്ട് ഹാജരായിട്ട് അഡ്മിഷൻ റദ്ദാക്കണമെന്നും TC തിരികെ ലഭിക്കുന്നതിനുമുള്ള അപേക്ഷ (വിദ്യാർത്ഥിയും രക്ഷിതാവും ഒപ്പിട്ടത്) നൽകുക.

### **B) virtual അഡ്മിഷൻ ങ്കനടിയവര്ക്**

അഡ്മിഷൻ റദ്ദാക്കണമെന്നും TC തിരികെ ലഭിക്കുന്നതിനുമുള്ള അപേക്ഷ (വിദ്യാർത്ഥിയും രക്ഷിതാവും ഒപ്പിട്ടത്) പ്രവേശനം നേടിയ കോളേജിലേക്ക് ഇലക്ട്രോണിക് മാധ്യമം വഴി അയക്കുക. വിശദവിവരങ്ങൾ പ്രവേശനം നേടിയ കോളേജിന്റെ വെബ് സൈറ്റിൽ ലഭ്യമായിരിക്കും.

അതിനു ശേഷം, നേരത്തെ TC -യും മറ്റും സമർപ്പിച്ച റിപ്പോർട്ടിങ് സെന്ററിൽ താഴെപ്പറഞ്ഞിരിക്കുന്ന രേഖകൾ സമർപ്പിക്കണം.

1) വിദ്യാർത്ഥിയും രക്ഷിതാവും ഒപ്പിട്ട, അഡ്മിഷൻ റദ്ദാക്കണമെന്നും TC തിരികെ ലഭിക്കുന്നതിനുമുള്ള അപേക്ഷയുടെ ഒറിജിനൽ

2) TC സെർെിക്കുലപോൾ റിലെോർട്ടിങ് പ്പസന്റററിൽ നിന്നും പ്പകോരുത്തരസീതിന്റപ്പറ ഒറിജിനൽ

3) വിദ്യാർത്ഥി സ്വയം ഹാജരാകുന്നില്ലെങ്കിൽ, വിദ്യാർത്ഥിക്ക് പകരം ഹാജരാകുന്ന ആളിനെ ചുമതലപ്പെടുത്തിയിരിക്കുന്ന സാക്ഷ്യപത്രം. ഈ സാക്ഷ്യപത്രത്തിൽ വിദ്യാർത്ഥിയും രക്ഷിതാവും ഒപ്പിടേണ്ടതാണ്.

4) പകരം വരുന്ന ആളിന്റെ തിരിച്ചറിയൽ രേഖയുടെ പകർപ്പ്. അദ്ദേഹത്തിന്റെ കൈവശം തിരിച്ചറിയൽ രേഖയുടെ ഒറിജിനൽ ഉണ്ടോയിരിലക്കണ്ടതോണ്

5) വിദ്യാർത്ഥി സ്വയം ഹാജരാകുകയാണെങ്കിൽ വിദ്യാർത്ഥിയുടെ തിരിച്ചറിയൽ രേഖയുടെ പകർപ്പും ഒറിജിനലും  $\left\lfloor \frac{1}{2} \right\rfloor$ ത്രധാർ / വോട്ടർ ഐഡി, തുടങ്ങിയതിൽ ഏതെങ്കിലും) വിദ്യാർത്ഥി ഹോജരോലക്കണ്ടതോണ്.

TC, conduct സർട്ടിഫിക്കറ്റ് എന്നിവയുടെ ഒറിജിനൽ തിരികെ ഭിക്കുലപോൾ അവ തിരിപ്പക ഭിച്ചതോയുള്ള രസീത്, വിദ്യോർത്ഥി അല്ലെങ്കിൽ പകരം വന്ന വ്യക്തി, നൽകേണ്ടതാണ് .

### **തുടര്ക്ന്നുള്ള, മൂന്നാം ഘട്ടവും, അതിനു ങ്കശഷവുമുള്ള അങ്കലാട്ട്ടമന്റിൽ ്പങ്കവശനം ങ്കനങ്കടണ്വിധം**

### **A) ആദ്യമായാണ് ്പങ്കവശനം ങ്കനടുന്നടതേിൽ:**

സാധാരണ രീതിയിലുള്ള പ്രവേശനരീതിയിലോ virtual അഡ്മിഷൻ വഴിയോ പ്രവേശനം നേടാവുന്നതാണ്. വിശദവിവരത്തിന് രണ്ടാംഘട്ടപ്രവേശനത്തിനുള്ള മാർഗനിർദേശങ്ങൾ ശ്രദ്ധിക്കുക.

**B) ഒരു ങ്കകാങ്കേജിൽ അഡ്മിഷൻ ങ്കനടിയിട്ട്, അടുേ ഘട്ടേിൽ മടറ്റാരു ങ്കകാങ്കേജിൽ അങ്കലാട്ട്ടമന്് ങ്കനടിയാൽ:**

<u>ആദ്യത്തെ അഡ്മിഷൻ സാധാരണ രീതിയിലാണ്</u> നടന്നതെങ്കിൽ

ആദ്യം അഡ്െിഷൻ ലനരിയ ലകോലേജിൽ ലകോലേജിൽ ഹോജരോയിട്ട് തോപ്പെപ്പക്കോരുത്തിരിക്കുന്ന ലരഖകൾഹോജരോക്കണം.

1) പുതുതായി ലഭിച്ച അലോട്ട്മെന്റ് മെമ്മോയുടെ പകർപ്പ്

2) TC -യും മറ്റു രേഖകളും തിരികെ നൽകണമെന്ന അപേക്ഷ

3) വിദ്യാർത്ഥിയുടെ തിരിച്ചറിയൽ രേഖയുടെ പകർപ്പും ഒറിജിനലും (ആധാർ / വോട്ടർ ഐഡി, തുടങ്ങിയതിൽ ഏതെങ്കിലും) വിദ്യാർത്ഥി ഹാജരാക്കേണ്ടതാണ് . വിദ്യാർത്ഥി സ്വയം ഹാജരാകുന്നില്ലെങ്കിൽ, വിദ്യാർത്ഥിക്ക് പകരം<br>ഹാജരാകുന്ന ആളിനെ ചുമത്തപ്പെടുത്തിയിരിക്കുന്ന ഹാജരാകുന്ന ആളിനെ ചുമത്തപ്പെടുത്തിയിരിക്കുന്ന സാക്ഷ്യപത്രം. ഈ സാക്ഷ്യപത്രത്തിൽ വിദ്യാർത്ഥിയും രക്ഷിതാവും ഒപ്പിടേണ്ടതാണ്.

4) പകരം വരുന്ന ആളിന്റെ തിരിച്ചറിയൽ രേഖയുടെ പകർപ്പ്. അദ്ദേഹത്തിന്റെ കൈവശം തിരിച്ചറിയൽ രേഖയുടെ ഒറിജിനൽ ഉണ്ടോയിരിലക്കണ്ടതോണ് .

പുതുതായി ലഭിച്ച അഡ്മിഷൻ സാധാരണ രീതിയിലോ virtual അഡ്മിഷൻ രീതിയിലോ എടുക്കാവുന്നതാണ്

<u>ആദ്യത്തെ അഡ്മിഷൻ virtual അഡ്മിഷൻ രീതിയിലാണ്</u> നരന്നപ്പതങ്കിൽ

അരുത്ത അഡ്െിഷനും *virtual* അഡ്െിഷൻ രീതിയിൽ എരുലക്കണ്ടതോണ്.

നേരത്തെ TC-യും മറ്റും സമർപ്പിച്ച അതെ റിപ്പോർട്ടിങ് സെന്ററിൽ താഴെപ്പറയുന്ന രേഖകൾ സമർപ്പിക്കണം.

1) പുതുതായി ലഭിച്ച അലോട്ട്മെന്റ് മെമ്മോയുടെ പകർപ്പ്

2) Transfer Facilitation Slip പുതുതായി അഡ്മിഷൻ ലഭിച്ച കോളേജിലേക്ക്, അയക്കണമെന്നുള്ള അപേക്ഷ

3) വിദ്യാർത്ഥി സ്വയം ഹാജരാകുന്നില്ലെങ്കിൽ, വിദ്യാർത്ഥിക്ക് പകരം ഹാജരാകുന്ന ആളിനെ ചുമത്തപ്പെടുത്തിയിരിക്കുന്ന<br>സാക്ഷ്യപത്രം. ഈ സാക്ഷ്യപത്രത്തിൽ വിദ്യാർത്ഥിയും സാക്ഷ്യപത്രം. ഈ സാക്ഷ്യപത്രത്തിൽ രക്ഷിതാവും ഒപ്പിടേണ്ടതാണ്.

4) പകരം വരുന്ന ആളിന്റെ തിരിച്ചറിയൽ രേഖയുടെ പകർപ്പ്. അദ്ദേഹത്തിന്റെ കൈവശം തിരിച്ചറിയൽ രേഖയുടെ ഒറിജിനൽ ഉണ്ടോയിരിലക്കണ്ടതോണ് . വിദ്യോർത്ഥി സവയം ഹാജരാകുകയാണെങ്കിൽ വിദ്യാർത്ഥിയുടെ തിരിച്ചറിയൽ രേഖയുടെ പകർപ്പും ഒറിജിനലും (ആധാർ / വോട്ടർ ഐഡി, തുടങ്ങിയതിൽ ഏതെങ്കിലും) വിദ്യാർത്ഥി ഹാജരാക്കേണ്ടതാണ് . റിപ്പോർട്ടിങ് സെന്ററിൽ ഹാജരായി മുകളിൽപ്പറഞ്ഞ രേഖകൾ

സെർെിച്ചതിനു ലശഷം, ഓലരോ വിദ്യോർത്ഥിയും അവർക്ക് പുതുതായി അലോട്ട്മെന്റ് ലഭിച്ച കോളേജിലേക്ക്, അവരുടെ സെർട്ടിഫിക്കറ്റുകളുടെ scanned പകർപ്പ് ഇലക്ട്രോണിക് മാധ്യമം വഴി അയക്കേണ്ടതാണ്. ഇത് സംബന്ധിച്ച മാർഗനിർദേശങ്ങൾ അതാത് കോളേജിന്റെ വെബ് സൈറ്റിൽ ലഭ്യമായിരിക്കും.

രേഖകളുടെ scanned പകർപ്പ് ലഭിച്ച് കഴിഞ്ഞാൽ, അവ പരിശോധിച്ചതിന് ശേഷം, പ്രവേശനം നല്കിയതായുള്ള

അറിയിപ്പ്, പുതുതായി പ്രവേശനം നൽകിയ കോളേജ് ഓരോ വിദ്യാർത്ഥിക്കും ഇമെയിൽ വഴി നൽകുന്നതായിരിക്കും .

# **Annexure II**

# **For the attention of students who secured admission as per second allotment, in Government or Government-Aided Engineering College**

### **To get admission in colleges**

Students who got allotment in Government or Government-Aided Engineering Colleges, as per the list published by Commissioner of Entrance Examinations, can get admission in one of the following ways.

A) Conventional method: Students attend the admission process at the allotted college.

B) Virtual admission

#### **3) Conventional method**

Students should submit all the necessary certificates, in original, at the allotted college. He/She must be present at the allotted time with parent or guardian. Each college will publish its admission schedule in the web-site. Student should present a valid identity proof (Aadhar card, voter id, or similar document), in original, at the time of admission.

In case the student is unable to attend the admission process at the allotted college, he/she can authorize a person. This person shall produce the authorization letter signed by the student and the parent. The authorized person shall have the original of an identity proof with him.

After verifying the documents, the college will issue admission memo.

### **4) Virtual Admission**

Due to valid reasons, in case a student is unable to attend the admission process at the allotted college, he can take admission by virtual admission. In this mode, the student do not have to report at the allotted college. Instead, he can report at a convenient reporting centre.

All the students seeking admission in virtual mode shall report at any of the Reporting Centres given in the list. The students shall submit the following documents at the Reporting Centre. The Reporting Centre will issue a Receipt.

1) Application for seeking virtual admission - signed by both student and parent

2) Copy of allotment memo

3) Transfer Certificate - in Original. Copy is not sufficient.

4) Conduct certificate - in original. Copy is not sufficient.

5) Undertaking in the prescribed format, stating that the originals of certificates will be presented later, signed by both student and the parent.

6) Copy of an identity proof. Original must be presented for verification.

7) In case the student is not reporting at the Reporting Centre, he can authorize a person. Authorization letter should have the signatures of student and the parent. Copy of an identity proof of authorized person must be submitted. Original must be presented for verification.

After submitting the above documents at the reporting centre, students should send the scanned copy of their certificates to the allotted college. More details about this will be available at the web-site of the corresponding institution.

After verifying the documents, the allotted college will inform the student about his admission by e-mail.

### **Students have to keep scanned/sufficient copies of certificates for own use, in the case of original certificates handed over to the reporting centre.**

Candidates, who avail virtual admission, should submit the documents before 4 pm on 30th October, 2020.

#### **List of Reporting Centres where Students can Report for Virtual Admission**

- 18) College of Engineering (near Sreekaryam), Thiruvananthapuram
- 19) Government Engineering College, Barton Hill, Thiruvananthapuram
- 20) Rajiv Gandhi Institute of Technology, Kottayam
- 21) Government Engineering College,Thrissur
- 22) Government Engineering College,Sreekrishnapuram,Palakkad
- 23) Government Engineering College, Idukki
- 24) Government Engineering College,Wayanad
- 25) Government Engineering College,Kannur
- 26) Government Engineering College,Kozhikkode
- 27) Mar Athansius College of Engineering,Kothamangalam
- 28) NSS College of Engineering,Palakkad
- 29) T K M College of Engineering,Kollam
- 30) Kasaragod Government Polytechnic College,Periya,Kasargode- 9400006458
- 31) Malappuram Government Polytechnic College,Thirurangadi- 9400006449
- 32) Ernakulam Government Polytechnic College,Kalamassery-9400006435
- 33) Alappuzha-Women'sGovernmentPolytechnic College,Kayamkulam-9400006427
- 34) Pathanamthitta -Government Polytechnic College,Adoor-9400006424

### **Method to cancel the Admission and receive the TC**

### **C) Those who acquired admission in conventional mode**

These students should report at the college where they were admitted. They should give a request letter for canceling the admission and get back the TC. This letter should be signed by both student and parent.

### **D) Those who acquired admission through virtual admission**

These students should send a request letter by electronic means, for canceling the admission and get back the TC, to the college where they were admitted. This letter should be signed by both student and parent. More details will be available at the web-site of the college concerned.

After sending the request letter, the student should report at the Reporting Centre where they had submitted his/her TC and other documents. Student should submit the following documents at the reporting centre.

5) The request letter, signed by both student and parent, for canceling the admission and get back the TC

6) The receipt issued by the reporting centre when TC was submitted.

7) Proof of identity of the student, in original, for verification.

8) In case the student is not attending himself, the authorization letter signed by student and parent.

9) The identity proof of the person coming instead of the student. He should bring the original of the identity proof for verification.

When TC and conduct certificate are returned, the student or the authorized person should give a receipt at the reporting centre.

### **How to get admission in the Third and Subsequent Allotments**

#### **C) In case the student is acquiring admission for the first time**

Student can acquire admission in the conventional mode or by virtual admission. Please refer details given in the procedure for admission in second phase allotment.

### **D) In case a student has acquired admission in a college already, and now he secured allotment in another college**

#### *If the first admission was in conventional mode*

Student should approach the college where he was admitted earlier. He/she should submit the following documents.

1) Copy of new allotment memo

2) Request to return TC and other documents

3) Proof of identity of the student, in original, for verification.

4) In case the student is not attending himself, the authorization letter signed by student and parent.

5) The identity proof of the person coming instead of the student. He should bring the original of the identity proof for verification.

6) The new admission can be taken in conventional mode or virtual mode.

### *If the first admission was taken in virtual admission mode*

The next admission also should be taken in virtual admission mode. The student should submit the following documents at the reporting centre where TC and other documents were submitted earlier.

1) The newly issued allotment memo

2) Request to send Transfer Facilitation Slip to the newly allotted college

3) In case the student is not attending himself, the authorization letter signed by student and parent.

4) The identity proof of the person coming instead of the student. He should bring the original of the identity proof for verification.

After submitting the above documents at the reporting centre, the student should send the scanned copies of certificates to the newly allotted college. More details about this procedure will be available at the web-site of the corresponding institution. After verifying the documents, the newly allotted college will inform the student about his admission by e-mail.

#### **Annexure III**

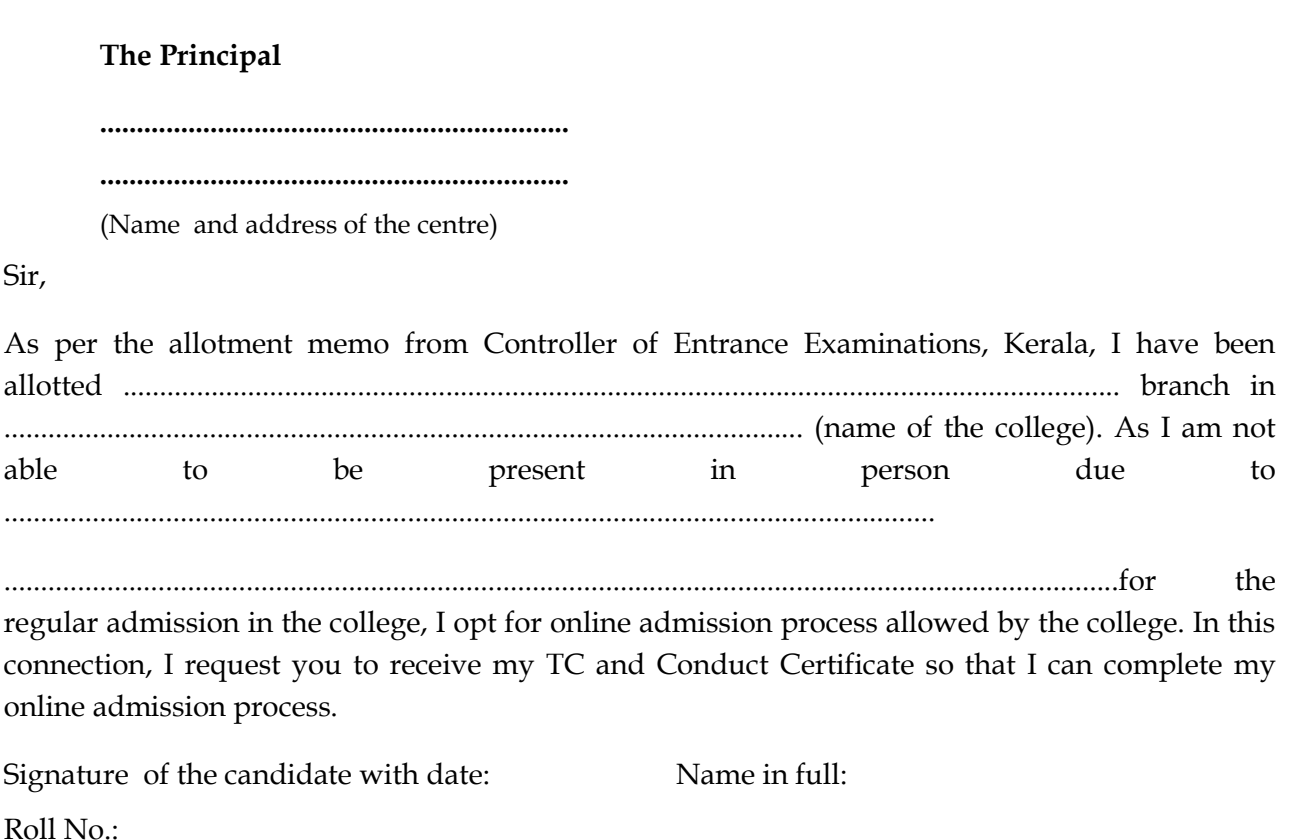

Address:

**To**

#### **UNDERTAKING BY THE CANDIDATE**

I, ....................................................................... (name) declare that,

- 1. I have already uploaded the required data and documents to the college ...................................................................... (name of the college) using the. online channel provided by the college.
- 2. The data uploaded online are true and correct to the best of my knowledge
- 3. The documents uploaded are genuine, unaltered copies of the original certificates and documents.

I understand that,

- 1. The admission is provisional and will be confirmed only after verification of the certificates and documents in original.
- 2. The admission liable to be cancelled at any stage if the documents/certificates submitted by me are not genuine and valid and/or eligibility conditions for admissions are not met.
- 3. I shall pay the institutional and university fees I owe the college, if any, once admission is confirmed.

Signature of the candidate with date:

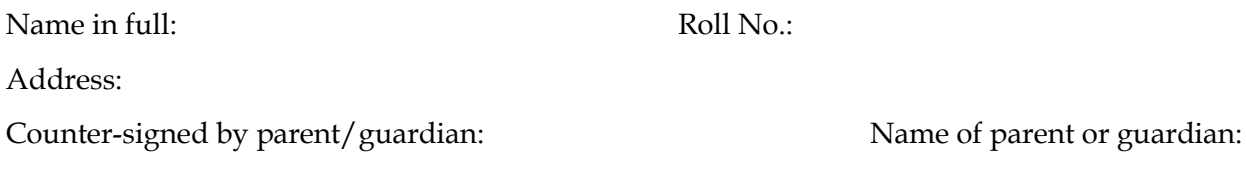